#### **РАФАЭЛЬ МУН** (**[RAPHAEL MUN](https://www.codeproject.com/script/Membership/View.aspx?mid=14796281)**)

## **Cерия статей «Фильтры искусственного интеллекта лица в браузере»**

#### **УЧЕБНЫЕ РУКОВОДСТВА**

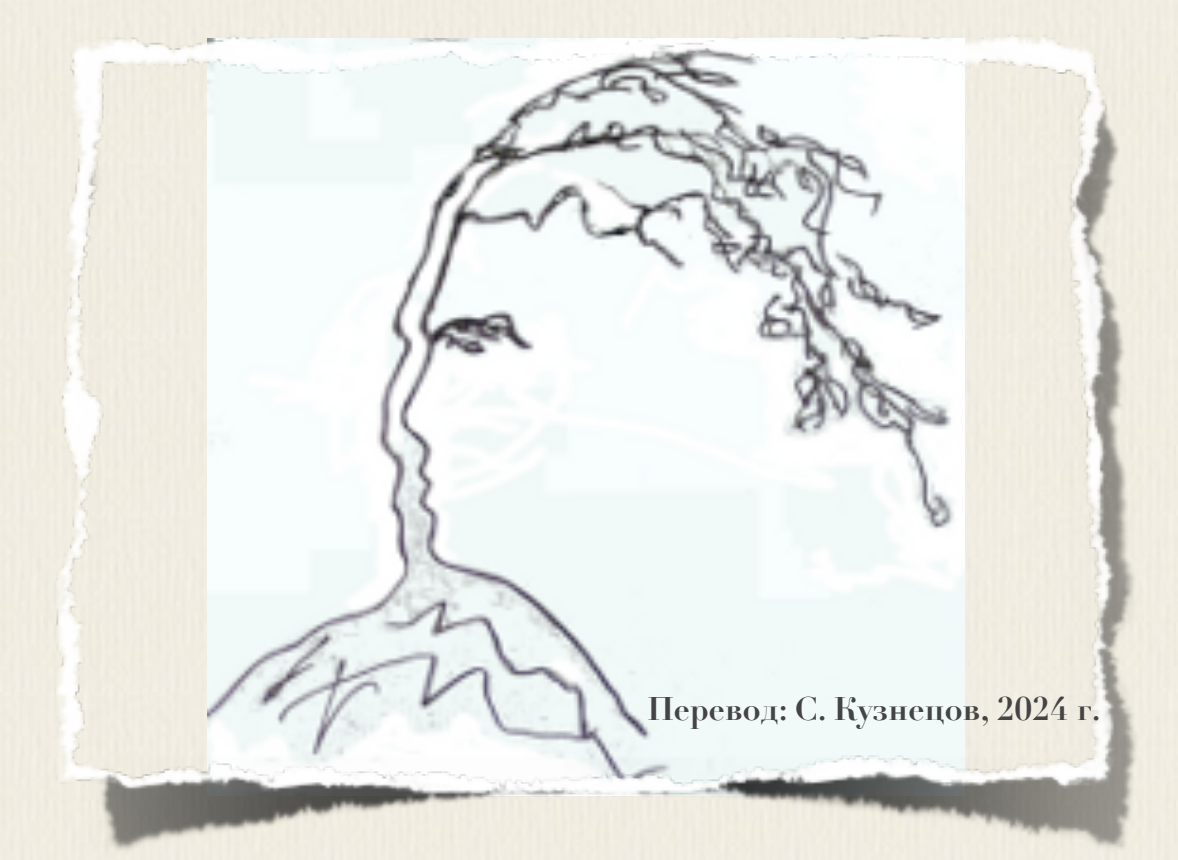

# **Articles: AI Face Filters in** the Browser

**Raphael Mun** 

2021

https://www.codeproject.com/Articles/instafluff#Article

## Серия статей «Фильтры

### искусственного

# интеллекта лица в браузере»

Рафаэль Мун

2021

https://www.codeproject.com/Articles/instafluff#Article

Перевод: С. Кузнецов, 18.02.2024

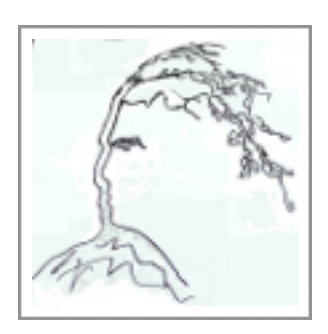

#### **Статья 3 «Обнаружение эмоций на лице в реальном времени с помощью веб-камеры в браузере с использованием библиотеки TensorFlow.js»**

Статья **3 Обнаружение эмоций на лице в реальном времени с помощью вебкамеры в браузере с использованием библиотеки TensorFlow.js[\(Real-Time](https://www.codeproject.com/Articles/5293493/Real-Time-Facial-Emotion-Detection-with-Webcam-in)  [Facial Emotion Detection with Webcam in the Browser UsingTensorFlow.js\)](https://www.codeproject.com/Articles/5293493/Real-Time-Facial-Emotion-Detection-with-Webcam-in); [https://www.codeproject.com/Articles/5293493/Real-Time-Facial-Emotion-Dete](https://www.codeproject.com/Articles/5293493/Real-Time-Facial-Emotion-Detection-with-Webcam-in) [ction-with-Webcam-in\)](https://www.codeproject.com/Articles/5293493/Real-Time-Facial-Emotion-Detection-with-Webcam-in)** является статьей из серии статей **Фильтры искусственного интеллекта лица в браузере(AI Face Filters in the Browser)**.

#### **4 февраля 2021**

В этой статье мы будем использовать **живое видео из веб-камеры(live webcam video)** нашего лица и увидим, может ли в режиме реального времени модель реагировать на наши выражения лица.

Ранее мы научились использовать **искусственный интеллект(ИИ; AI)** в веббраузере для отслеживания лиц в режиме реального времени и применять глубокое обучение для обнаружения и классификации эмоций на лице. Таким образом, здесь мы соединяем эти две функциональности и увидим, можем ли мы выполнить обнаруживать эмоции из веб-камеры в режиме реального времени.

#### **• Загрузка кода и файлов [- 565.6 KB](https://www.codeproject.com/KB/AI/5293492/AIFaceFilters.zip)**

#### **Введение**

Приложения, подобные приложению <u>Snapchat</u>, предлагают удивительное разнообразие фильтров лиц и линз, которые позволяют вам накладывать интересные эффекты на фотографии и видео. Если когда-либо вы «приделывали» себе виртуальные уши собаки или маскарадную шляпу, то знаете, это может быть забавно!

Задавались ли вы вопросом, как создать эти виды фильтров с нуля? Ну, теперь есть шанс научиться делать все в веб-браузере! В этой серии статей мы собираемся показать, как в браузере создать фильтры в стиле snapchat, обучить **аг-**модель понимать выражения лица, используя отслеживание лица и библиотеку **Tensorflow.js.** 

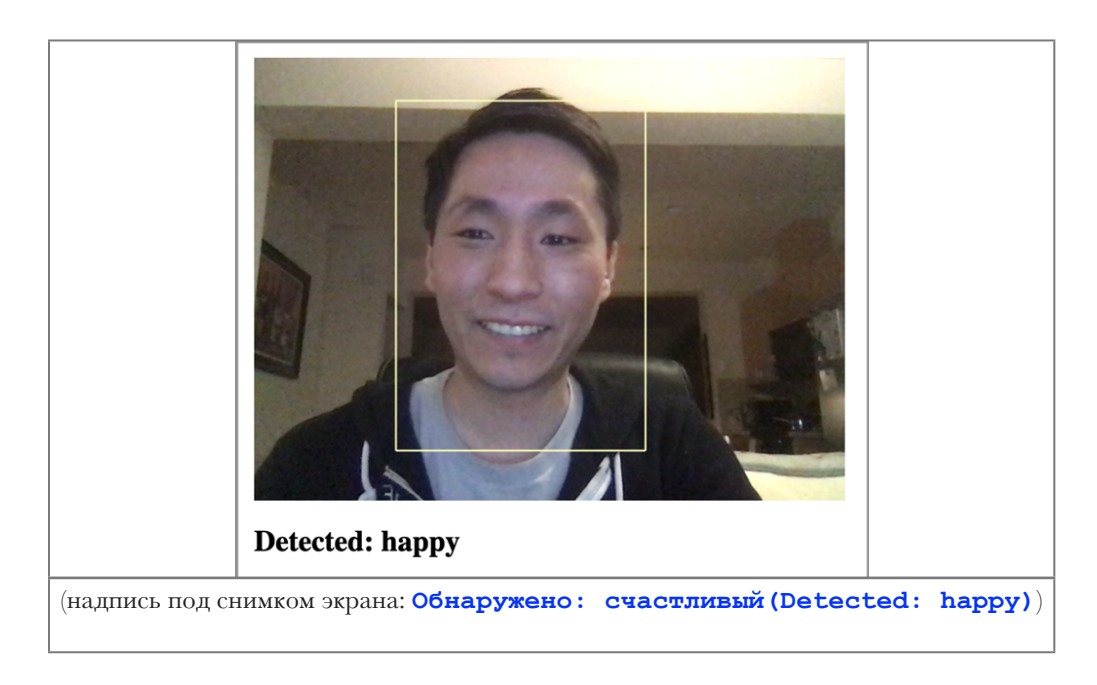

Вы можете загрузить демонстрационный пример этого проекта. Возможно, для обеспечения производительности, вы будете должны в своем веб-браузере включить поддержку **web-**графики **webgl**. Также можно загрузить код и файлы для этой серии статей.

Предполагается, что вы знакомы с языками JavaScript и нти и имеете, по крайней мере, базовое понимание нейронных сетей. Если вы плохо знакомы с фреймворком **теперитом**.js, то рекомендуем прочитать статью «Начало работы с глубоким изучением в браузере с использованием фреймворка TensorFlow.js» («Getting Started With Deep Learning in Your B r i. n g T e n  $\mathbf{s}$  $\bullet$  $\mathbf{r}$  $\mathbf{F}$  $1<sub>o</sub>$  $\mathbf{s}$  $\boldsymbol{\mathrm{w}}$ j. https://www.codeproject.com/Articles/5272760/Getting-Started-With-Deep-Lea rning-in-Your-Browser), которая является статьей из серии статей Обнаружение касания лица с помощью Tensorflow.js (Face Touch Detection with Tensorflow.js)

Если хотели бы увидеть больше того, что возможно в веб-браузере с помощью фреймворка TensorFlow.js, прочтите статьи из серии по искусственному интеллекту (АІ): <u>«Собаки и пицца: машинное зрение в</u>  $\overline{6}$  paysepe C  $\overline{4}$  CHOJIB30BaHHeM  $\overline{7}$  ensor  $\overline{F}$  low.  $\overline{1}$  sologs and Pizza: Computer Vision the Browser With in i  $\overline{\mathbf{p}}$  $\overline{\mathbf{n}}$  $\blacksquare$  $\overline{a}$ 

**[https://www.codeproject.com/Articles/5272771/Dogs-and-Pizza-Computer-Visio](https://www.codeproject.com/Articles/5272771/Dogs-and-Pizza-Computer-Vision-i) [n-in-the-Browser-With\)](https://www.codeproject.com/Articles/5272771/Dogs-and-Pizza-Computer-Vision-i)** и **«Роботы чатов с помощью фреймворка TensorFlow.js»[\(Chatbots using TensorFlow.js.](https://www.codeproject.com/Articles/5282687/AI-Chatbots-With-TensorFlow-js-Detecting-Emotion-i))**.

Ранее мы научились использовать **искусственный интеллект(ИИ; AI)** в веббраузере для отслеживания лиц в режиме реального времени и применять глубокое обучение для обнаружения и классификации эмоций на лице. Следующий логический шаг должен был бы соединить эти две функциональности и увидеть, можем ли мы выполнить обнаруживать эмоции из веб-камеры в режиме реального времени. Давайте сделаем это!

#### **Добавление обнаружения эмоций на лице**

В этом проекте мы нашу обученную модель обнаружения эмоций на лице проверим на видео реального времени от веб-камеры. Мы начнем со стартовоо шаблона на базе финального кода из проекта отслеживания лица и изменим его в части кода обнаружения эмоции на лице.

Давайте загрузим и используем нашу предварительно обученную модель выражения на лице. Сначала мы определим некоторые глобальные переменные для обнаружения эмоций, точно так же, как мы делали ранее:

#### **JavaScript**

```
// [ "сердитый", "отвращение", "страх", "счастливый",
// "нейтральный", "печальный", "удивление"];
const emotions = [ "angry", "disgust", "fear", "happy",
"neutral", "sad", "surprise" ];
let emotionModel = null;
```
Затем, мы можем загрузить модель обнаружения эмоции внутри асинхронного блока:

#### **JavaScript**

 $(\text{async}() \Rightarrow$ ...

```
 // Загрузка модели обнаружения признаков лица
 // Load Face Landmarks Detection
 model = await faceLandmarksDetection.load(
     faceLandmarksDetection.SupportedPackages.mediapipeFacemesh
 );
 // Загрузка модели обнаружения эмоций на лице
 // Load Emotion Detection
emotionModel = await tf.loadLayersModel( 'web/model/facemo.json' );
 ...
```
})();

И мы можем добавить служебную функцию выполнения модели на основе введенных **ключевых лицевых точек(key facial points)** и возвращающую прогноз , со следующим кодом:

#### **JavaScript**

```
async function predictEmotion( points ) {
    let result = tf.tidy( ) => {
         const xs = tf.stack( [ tf.tensor1d( points ) ] );
         return emotionModel.predict( xs );
     });
    let prediction = await result.data();
    result.dispose();
     // Получите индекс максимального значения
     // Get the index of the maximum value
   let id = prediction.indexOf( Math.max( ...prediction ) );
    return emotions[ id ];
}
```
Наконец, мы должны захватить **ключевые лицевые точки(key facial points)** из обнаружения внутри функции отслеживания лица **trackFace** и передать их модулю прогнозирования эмоции.

#### **JavaScript**

```
async function trackFace() {
     ...
     let points = null;
     faces.forEach( face => {
         ...
         // Добавьте только нос, щеки, глаза, брови & рот
```

```
 // Add just the nose, cheeks, eyes, eyebrows & mouth 
         const features = [
             "noseTip",
             "leftCheek",
             "rightCheek",
 "leftEyeLower1", "leftEyeUpper1",
 "rightEyeLower1", "rightEyeUpper1",
             "leftEyebrowLower", //"leftEyebrowUpper",
             "rightEyebrowLower", //"rightEyebrowUpper",
             "lipsLowerInner", //"lipsLowerOuter",
             "lipsUpperInner", //"lipsUpperOuter",
         ];
        points = [];
         features.forEach( feature => {
             face.annotations[ feature ].forEach( x => {
                 points.push( ( x[ 0 ] - x1 ) / bWidth );
                 points.push( ( x[ 1 ] - y1 ) / bHeight );
             });
         });
    });
    if( points ) {
         let emotion = await predictEmotion( points ); 
        // setText( `${setIndex + 1}. 
         // Ожидаемо: ${ferData[ setIndex ].emotion} vs. ${emotion}` );
        // setText( `Обнаружено: ${emotion}` );
        let cur_emotion = emotion
        let rus_eng_cur_emotion = cur_emotion
       if (cur emotion == "angry" ) {
              rus_eng_cur_emotion = "сердитый(angry)" }
        else if ( cur_emotion == "disgust" ) {
              rus_eng_cur_emotion = "отвращение(disgust)" }
                else if ( cur emotion == "fear" ) {
              rus_eng_cur_emotion = "страх(fear)" }
                 else if ( cur_emotion == "happy" ) {
              rus_eng_cur_emotion = "счастливый(happy)" }
                 else if ( cur emotion == "neutral" ) {
              rus_eng_cur_emotion = "нейтральный(neutral)" }
                  else if ( cur_emotion == "sad" ) {
              rus_eng_cur_emotion = "печальный(sad)" }
                 else if ( cur_emotion == "surprise" ) {
              rus_eng_cur_emotion = "удивление(surprise)" } 
                 setText( `Обнаружено: ${rus_eng_cur_emotion}` );
 }
         !! else {
              setText( "Не лицо" );
     }
    requestAnimationFrame( trackFace );
```
}

Это - всё, что требуется для получения выполнения. Теперь, когда вы открываете веб-страницу, она должна обнаружить ваше лицо и распознать различные эмоции. Экспериментируйте и и развлекайтесь!

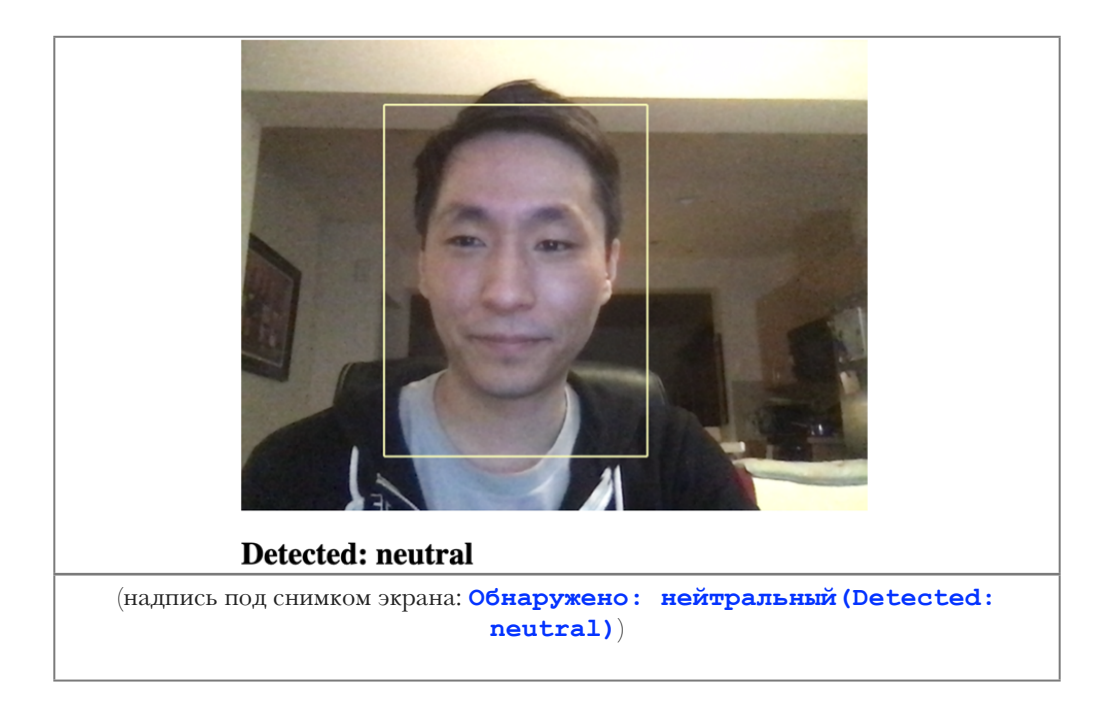

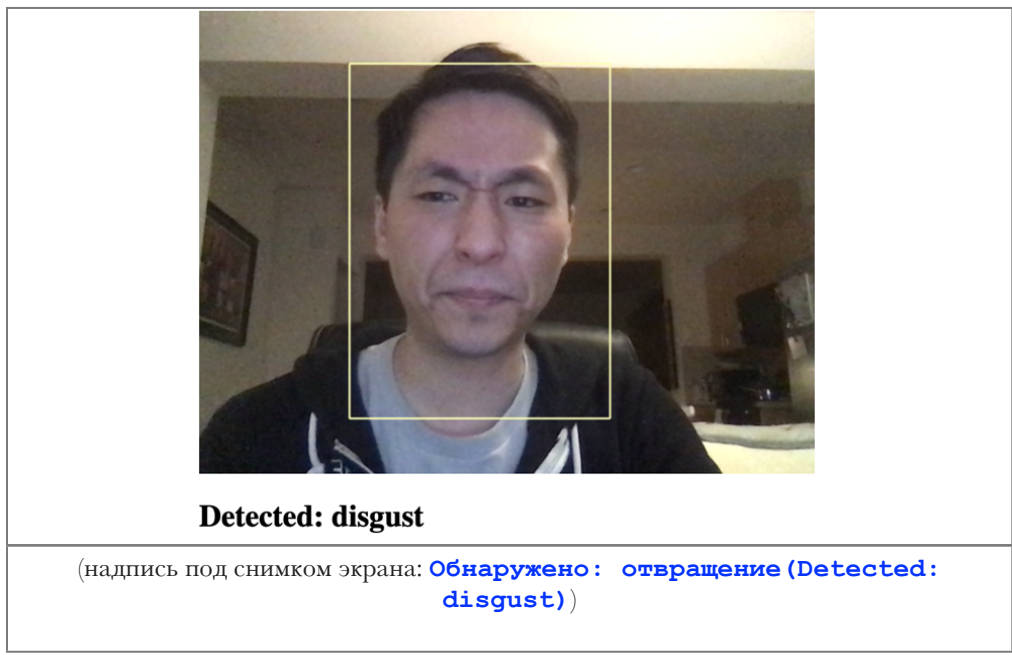

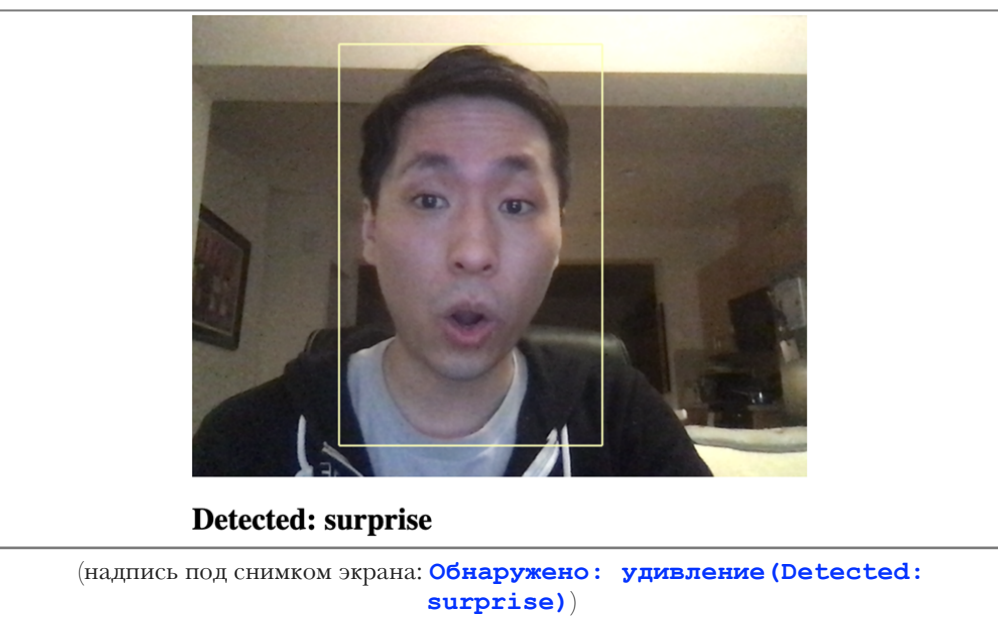

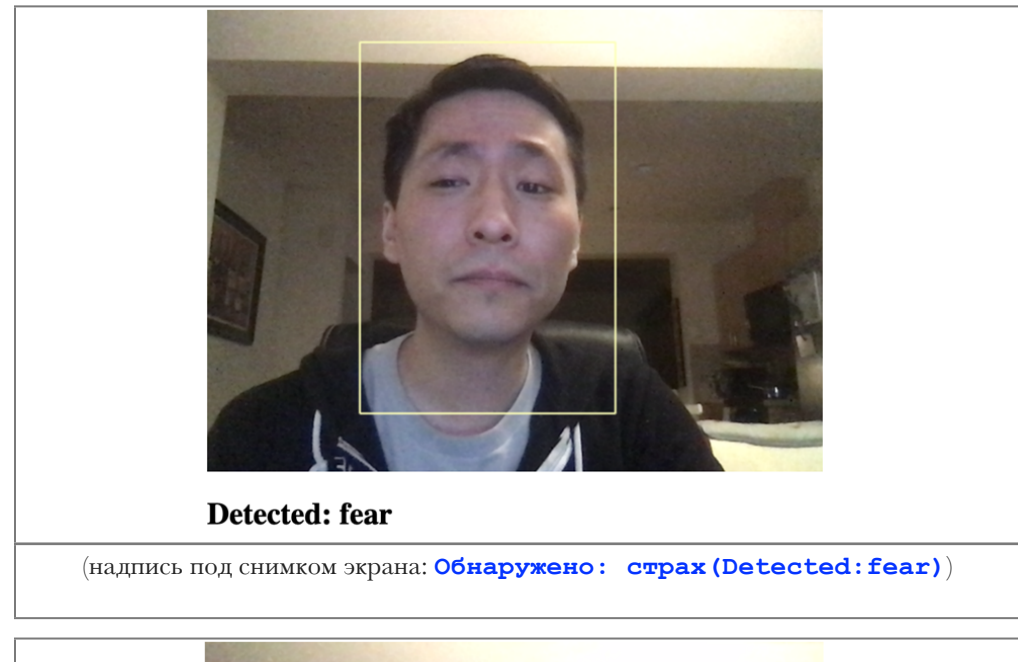

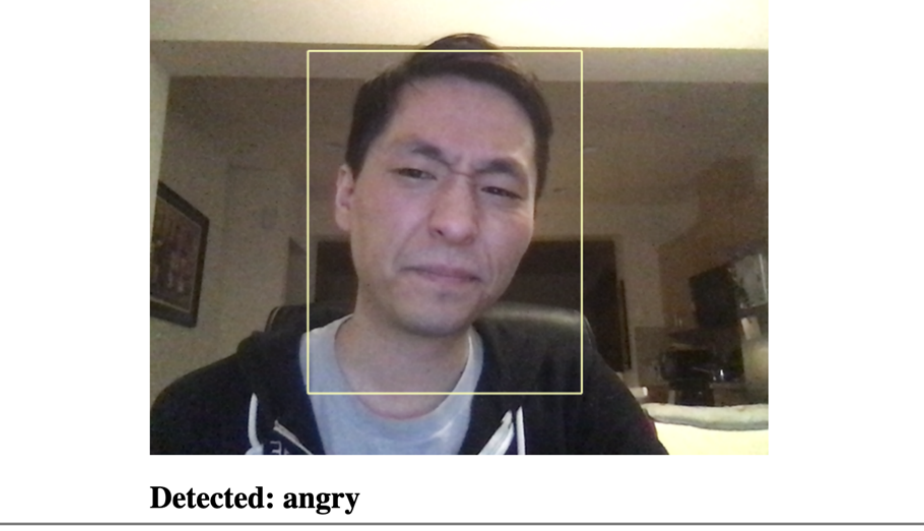

(надпись под снимком экрана: **Обнаружено: сердитый(Detected:angry)**)

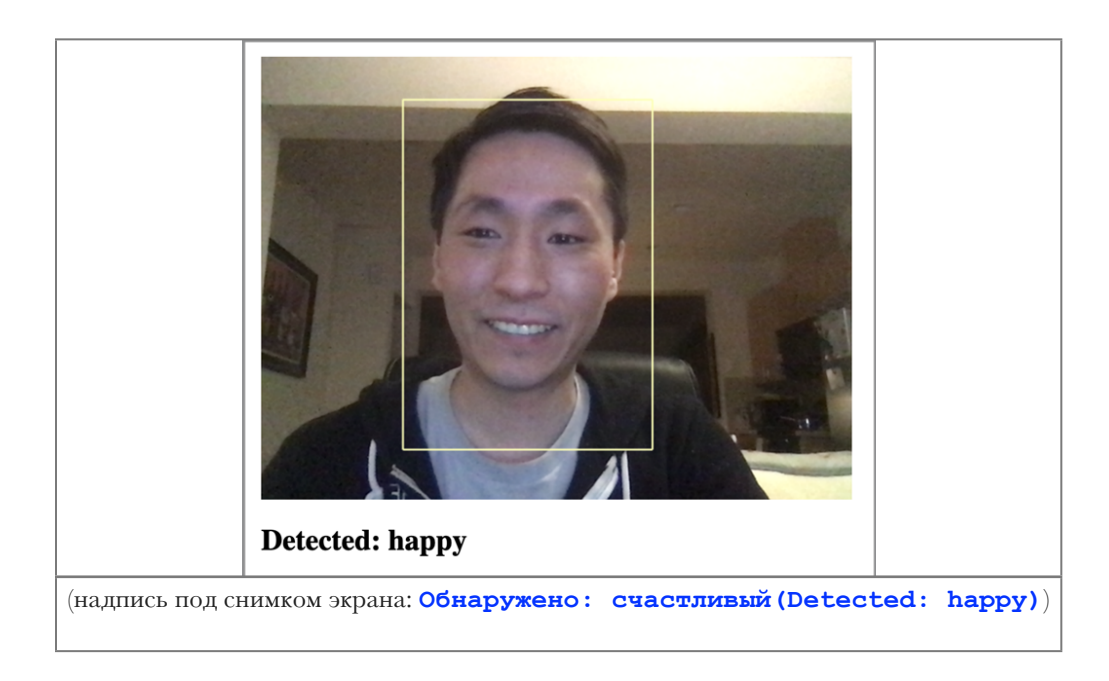

### **Финишная черта**

Вот полный код, нужный для завершения этого проекта:

### **HTML**

```
<html>
     <head>
         <meta charset="UTF-8">
         <title>Обнаружение эмоций на лице в реальном времени с помощью
веб-камеры в браузере с использованием библиотеки TensorFlow.js</title>
         <script
src="https://cdn.jsdelivr.net/npm/@tensorflow/tfjs@2.4.0/dist/tf.min.js"><
/script>
         <script
src="https://cdn.jsdelivr.net/npm/@tensorflow-models/face-landmarks-detect
ion@0.0.1/dist/face-landmarks-detection.js"></script>
     </head>
     <body>
         <canvas id="output"></canvas>
         <video id="webcam" playsinline style="
             visibility: hidden;
             width: auto;
             height: auto;
             ">
         </video>
         <h1 id="status">Загрузка/Loading...</h1>
         <script>
         function setText( text ) {
             document.getElementById( "status" ).innerText = text;
 }
         function drawLine( ctx, x1, y1, x2, y2 ) {
             ctx.beginPath();
             ctx.moveTo( x1, y1 );
             ctx.lineTo( x2, y2 );
             ctx.stroke();
         }
         async function setupWebcam() {
             return new Promise( ( resolve, reject ) => {
                 const webcamElement = document.getElementById( "webcam" );
                const navigatorAny = navigator;
                 navigator.getUserMedia = navigator.getUserMedia ||
                 navigatorAny.webkitGetUserMedia || 
navigatorAny.mozGetUserMedia ||
                 navigatorAny.msGetUserMedia;
                 if( navigator.getUserMedia ) {
```

```
navigator.getUserMedia( { video: true },
                        stream \Rightarrow {
                             webcamElement.srcObject = stream;
                             webcamElement.addEventListener( "loadeddata", 
resolve, false );
 },
                    error \Rightarrow reject();
 }
                 else {
                     reject();
 }
             });
         }
         // [ "сердитый", "отвращение", "страх", "счастливый",
         // "нейтральный", "печальный", "удивление"];
         const emotions = [ "angry", "disgust", "fear", "happy",
                  "neutral", "sad", "surprise" ];
        let emotionModel = null;let output = null;let model = null; async function predictEmotion( points ) {
            let result = tf.tidy( ) => {
                 const xs = tf.stack( [ tf.tensor1d( points ) ] );
                 return emotionModel.predict( xs );
             });
             let prediction = await result.data();
             result.dispose();
             // Получите индекс максимального значения
             // Get the index of the maximum value
            let id = prediction.indexOf( Math.max( ...prediction ) );
             return emotions[ id ];
         }
         async function trackFace() {
             const video = document.querySelector( "video" );
             const faces = await model.estimateFaces( {
                 input: video,
                 returnTensors: false,
                 flipHorizontal: false,
             });
             output.drawImage(
                 video,
                 0, 0, video.width, video.height,
                 0, 0, video.width, video.height
             );
             let points = null;
             faces.forEach( face => {
             // Рисуем ограничивающий прямоугольник вокруг лица
```

```
 // Draw the bounding box
                const x1 = face.boundingBox.topLeft[ 0 ];const y1 = face.boundingBox.topLeft[ 1 ];const x2 = face.boundingBox.bottomRight[ 0 ];
                const y2 = face.boundingBox.bottomRight[ 1 ];const bWidth = x2 - x1;
                const bHeight = y2 - y1;
                 drawLine( output, x1, y1, x2, y1 );
                drawLine( output, x2, y1, x2, y2);
                drawLine( output, x1, y2, x2, y2 );
                 drawLine( output, x1, y1, x1, y2 );
                 // Добавьте только нос, щеки, глаза, брови & рот
                 // Add just the nose, cheeks, eyes, eyebrows & mouth
                 const features = [
                    "noseTip",
                    "leftCheek",
                    "rightCheek",
                    "leftEyeLower1", "leftEyeUpper1",
                    "rightEyeLower1", "rightEyeUpper1",
                    "leftEyebrowLower", //"leftEyebrowUpper",
                    "rightEyebrowLower", //"rightEyebrowUpper",
                    "lipsLowerInner", //"lipsLowerOuter",
                    "lipsUpperInner", //"lipsUpperOuter",
 ];
                points = [];
                 features.forEach( feature => {
                     face.annotations[ feature ].forEach( x => {
                        points.push( (x[ 0 ] - x1 ) / bWidth );
                        points.push( (x[ 1 ] - y1 ) / bHeight );
                     });
                 });
             });
              if( points ) {
        let emotion = await predictEmotion( points ); 
        // setText( `${setIndex + 1}. 
         // Ожидаемо: ${ferData[ setIndex ].emotion} vs. ${emotion}` );
        // setText( `Обнаружено: ${emotion}` );
        let cur_emotion = emotion
        let rus_eng_cur_emotion = cur_emotion
       if (cur emotion == "angry" ) {
             rus_eng_cur_emotion = "сердитый(angry)" }
        else if ( cur_emotion == "disgust" ) {
             rus_eng_cur_emotion = "отвращение(disgust)" }
                 else if ( cur_emotion == "fear" ) {
             rus_eng_cur_emotion = "страх(fear)" }
                 else if ( cur_emotion == "happy" ) {
             rus_eng_cur_emotion = "счастливый(happy)" }
                 else if ( cur emotion == "neutral" ) {
             rus_eng_cur_emotion = "нейтральный(neutral)" }
                  else if ( cur_emotion == "sad" ) {
```

```
 rus_eng_cur_emotion = "печальный(sad)" }
                 else if ( cur_emotion == "surprise" ) {
              rus_eng_cur_emotion = "удивление(surprise)" } 
                 setText( `Обнаружено: ${rus_eng_cur_emotion}` );
 }
         !! else {
              setText( "Не лицо" );
 }
             requestAnimationFrame( trackFace );
         }
        (\text{async}() \Rightarrow await setupWebcam();
             const video = document.getElementById( "webcam" );
             video.play();
            let videoWidth = video.videoWidth;
            let videoHeight = video.videoHeight;
             video.width = videoWidth;
             video.height = videoHeight;
             let canvas = document.getElementById( "output" );
             canvas.width = video.width;
             canvas.height = video.height;
             output = canvas.getContext( "2d" );
             output.translate( canvas.width, 0 );
             output.scale( -1, 1 ); // Зеркалируем
             output.fillStyle = "#fdffb6";
             output.strokeStyle = "#fdffb6";
             output.lineWidth = 2;
             // Загрузка модели обнаружения признаков лица
             // Load Face Landmarks Detection
             model = await faceLandmarksDetection.load(
                 faceLandmarksDetection.SupportedPackages.mediapipeFacemesh
             );
             // Загрузка модели обнаружения эмоций на лице
             // Load Emotion Detection
            emotionModel = await tf.loadLayerSModel('web/model/facemo.json');
             setText( "Загружено!/Loaded!" );
             trackFace();
         })();
         </script>
     </body>
\langle/html>
```
### **Что далее? Когда мы сможем носить виртуальные очки?**

Код, из первых двух статей этой серии, позволил нам создать детектор эмоций на лице в реальном времени, только с небольшим количеством **JavaScript**-кода. Вообразите, что еще можно сделать с помощью библиотеки **TensorFlow.js**!

В следующей статье мы возвратимся к нашей цели создания в браузере фильтра лица в стиле **Snapchat**, используем полученные знания об отслеживании лиц и добавим **3D**-рендеринг с помощью библиотеки **Three.js**. Оставайтесь с нами!

Эта статья является статьей из серии статей **Фильтры искусственного интеллекта лица в браузере(AI Face Filters in the Browser)**.